# Resolución de problemas de hoteling en dispositivos MPP para llamadas Webex

# Contenido

Introducción **Prerequisites Requirements** Componentes Utilizados **Antecedentes** Problemas comunes de configuración Asegúrese de que el portal de voz esté configurado para la ubicación

# Introducción

Este documento describe los problemas más comunes encontrados con Hoteling en dispositivos MPP para llamadas Webex y cómo solucionarlos.

## **Prerequisites**

### **Requirements**

Cisco recomienda que tenga conocimiento sobre estos temas:

- Webex Calling
- Concentrador de control
- Característica Hoteling
- PRT de dispositivos MPP

#### Componentes Utilizados

Este documento no se limita a una versión específica de hardware y software. La información que contiene este documento se creó a partir de los dispositivos en un ambiente de laboratorio específico. Todos los dispositivos que se utilizan en este documento se pusieron en funcionamiento con una configuración verificada (predeterminada). Si tiene una red en vivo, asegúrese de entender el posible impacto de cualquier comando.

### Antecedentes

Hoteling es una función de llamada que permite cargar temporalmente la información del perfil de llamada de un usuario, como número, funciones y plan de llamadas, en otro teléfono para poder acceder desde él.

### Problemas comunes de configuración

Asegúrese de que el portal de voz esté configurado para la ubicación

Paso 1. Haga clic en la ubicación de los usuarios afectados por el problema.

Paso 2. Haga clic en Llamando.

Paso 3. En Configuración de funciones de llamada, haga clic en Portal de voz.

Paso 4. En Llamada entrante, agregue un número de teléfono disponible en el menú desplegable de la Ubicación o una extensión, o ambas.

Paso 5. Click Save.

Asegúrese de que el dispositivo host esté configurado como host de hospedaje

Paso 1. En MANAGEMENT, haga clic en Devices y haga clic en el dispositivo que se configurará como host de hospedaje.

Paso 2. En Overview > Hoteling habilite Toggle Allow this device to be used as a Hoteling Host by visit guest.

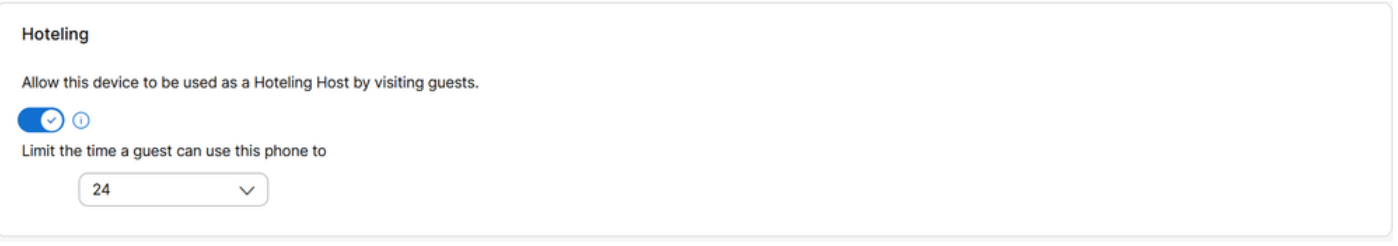

Permitir que los invitados visitantes utilicen este dispositivo como organizador de alojamiento

Paso 3. Reinicio de la alimentación del dispositivo.

Paso 4. La tecla programada Invitado en debe aparecer en la pantalla del dispositivo host.

Problemas con errores al iniciar sesión

Si aparece un mensaje Error en el inicio de sesión después de un intento de autenticación para Guest In, siga estos pasos de solución de problemas:

Obtención y análisis básico del PRT desde el dispositivo

Paso 1. Establezca el Nivel de registro predeterminado en Depuración para el dispositivo.

Paso 2. Active la alternancia Acceso web a MPP (Usuario).

Paso 3. Reinicio de la alimentación del dispositivo.

Paso 4. Reproduzca el problema de inicio de sesión.

Paso 5. Acceda a la GUI del dispositivo a través de un navegador web.

Paso 6. Haga clic en Info > Debug Info > Generate PRT.

Paso 7. Haga clic en el archivo generado para descargarlo.

En el PRT puede encontrar SIP SUBSCRIBE y NOTIFY que el dispositivo utiliza para Hoteling.

El dispositivo envía un mensaje SUBSCRIBE, por ejemplo:

```
SUBSCRIBE sip:2X.8X.X.1XX:89XX;transport=tls SIP/2.0^M
    Via: SIP/2.0/TLS 1XX.1XX.X.1XX:50XX;branch=z9hG4bK-5c65a186^M
    From: <sip:dckvbcsohk@9044XXXX.cisco-bcld.com>;tag=316c637a772774e7^M
    To: <sip:dckvbcsohk@9044XXXX.cisco-bcld.com>;tag=394818446-1712859294626^M
    Call-ID: ae75b30c-16372ea@1XX.1XX.X.1XX^M
    CSeq: 20314 SUBSCRIBE^M
   Max-Forwards: 70^M
    Authorization: Digest username="+121035XXXX", realm="BroadWorks", nonce="BroadWorksXluvk76avT78ohryBW
    Contact: <sip:dckvbcsohk@1XX.1XX.X.1XX:50XX;transport=tls>^M
   Accept: application/x-broadworks-hoteling+xml^M
    Expires: 3600^M
    Event: x-broadworks-hoteling^M
    User-Agent: Cisco-CP-8865-3PCC/12.0.3_dcf719f39350_d4e6994b-60bc-4fba-a490-fe5f8e74ceea_dcf719f3-93
    Session-ID: 4e85b7ad00105000a000dcf719f39350;remote=1abed7e0008042159d92c35291039b58^M
    Content-Length: 152^M
    Content-Type: applicati
    NOT Apr 11 18:16:44.288201 (1745-1842) voice-on/x-broadworks-hoteling+xml^M
    ^M
    <?xml version="1.0" encoding="ISO-8859-1"?>
    <SetHoteling xmlns="http://schema.broadsoft.com/hoteling">
       <guestAddress>Guest Extension</guestAddress>
</SetHoteling>
```
En respuesta al mensaje SUBSCRIBE, se envía un mensaje 200 OK:

```
SIP/2.0 200 OK^M
Via:SIP/2.0/TLS 1xx.1xx.x.1xx:5061;received=2xx.2xx.2xx.4x;branch=z9hG4bK-5c65a186^M
From:<sip:dckvbcsohk@9044xxxx.cisco-bcld.com>;tag=316c637a772774e7^M
To:<sip:dckvbcsohk@9044xxxx.cisco-bcld.com>;tag=394818446-1712859294626^M
Call-ID:ae75b30c-16372ea@1xx.1xx.x.1xx^M
CSeq:20314 SUBSCRIBE^M
Session-ID:1abed7e0008042159d92c35291039b58;remote=4e85b7ad00105000a000dcf719f39350^M
Expires:3424^M
Contact:<sip:2x.8x.x.1xx:89xx;transport=tls>^M
Content-Length:0^M
^M
```
La nube de llamadas de Webex envía un mensaje de NOTIFICACIÓN:

En este ejemplo de NOTIFY, <guestAddress/> no contiene la extensión de invitado que es el resultado del intento fallido de inicio de sesión.

```
NOTIFY sip:dckvbcsohk@1XX.1XX.X.1XX:50XX;transport=tls SIP/2.0^M
    Via:SIP/2.0/TLS 2X.8X.X.1XX:89XX;branch=z9hG4bKBroadworksSSE.-2XX.2XX.2XX.4XV5061-0-101-394818446-1
    From:<sip:dckvbcsohk@9044xxxx.cisco-bcld.com>;tag=394818446-1712859294626^M
    To:<sip:dckvbcsohk@9044xxxx.cisco-bcld.com>;tag=316c637a772774e7^M
    Call-ID:ae75b30c-16372ea@1XX.1XX.X.1XX^M
    CSeq:101 NOTIFY^M
    Contact:<sip:2X.8X.X.1XX:89XX;transport=tls>^M
    Subscription-State:active;expires=3424^M
   Max-Forwards:69^M
    Session-ID:1abed7e0008042159d92c35291039b58;remote=4e85b7ad00105000a000dcf719f39350^M
    Event:x-broadworks-hoteling^M
    Content-Type:application/x-broadworks-hoteling+xml^M
    Content-Length:134^M
    ^M
    <?xml version="1.0" encoding="UTF-8"?>
    <HotelingEvent xmlns="http://schema.broadsoft.com/hoteling">
    <guestAddress/>
    </HotelingEvent>^M
```
En respuesta al mensaje NOTIFY, se envía un mensaje 200 OK:

```
SIP/2.0 200 OK^M
To:<sip:dckvbcsohk@9044xxxx.cisco-bcld.com>;tag=316c637a772774e7^M
From:<sip:dckvbcsohk@9044xxxx.cisco-bcld.com>;tag=394818446-1712859294626^M
Call-ID:ae75b30c-16372ea@1xx.1xx.x.1xx^M
CSeq:101 NOTIFY^M
Via:SIP/2.0/TLS 2x.8x.x.1xx:89xx;branch=z9hG4bKBroadworksSSE.-2xx.2xx.2xx.4xV5061-0-101-394818446-17128
Server: Cisco-CP-8865-3PCC/12.0.3_dcf719f39350^M
Session-ID: dbb009eb00105000a000dcf719f39350;remote=1abed7e0008042159d92c35291039b58^M
Content-Length: 0^M
^M
```
#### Asegúrese de que el PIN del buzón de voz es correcto

En caso de que se necesite un nuevo PIN de buzón de voz:

- Paso 1. Inicie sesión con las credenciales de usuario en [User Hub.](http://user.webex.com)
- Paso 2. Haga clic en Configuración > Llamada > Buzón de voz.
- Paso 3. Haga clic en Voicemail PIN > Reset voicemail PIN.
- Paso 4. Introduzca un nuevo PIN de buzón de voz que cumpla los requisitos.

Paso 5. Click Save.

#### Asegúrese de que Hoteling está habilitado para el invitado

Paso 1. En ADMINISTRACIÓN > Usuarios, haga clic en el usuario invitado Hoteling.

Paso 2. Haga clic en Llamada > Permisos entre usuarios > Hoteling.

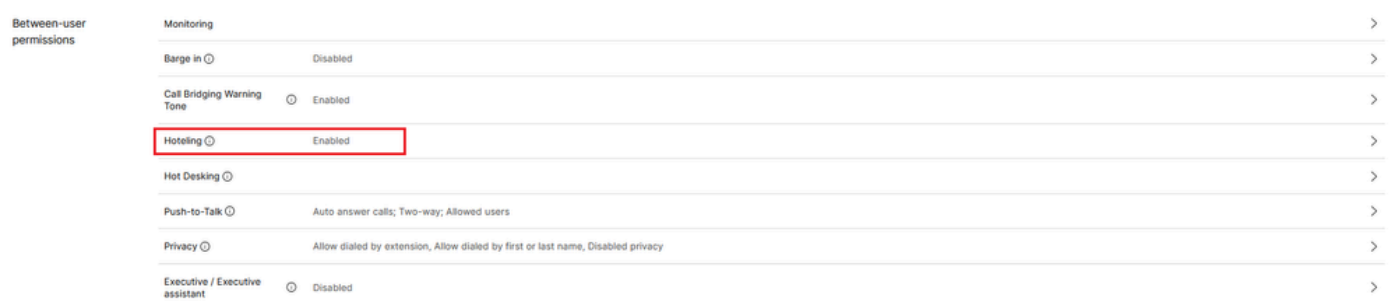

Permisos entre usuarios

Paso 3. Haga clic en la opción Permitir que este usuario se conecte a un dispositivo host Hoteling.

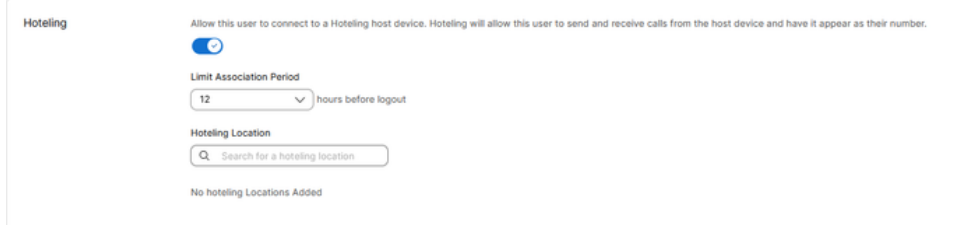

Alternancia de hoteling

Paso 4. Seleccione un período de asociación de límite.

Paso 5. Click Save.

### NOTIFICACIÓN correcta para alojamiento SUSCRIPCIÓN desde Webex Calling Cloud

El mensaje NOTIFY de éxito muestra la extensión de invitado y el tiempo de vencimiento de la suscripción.

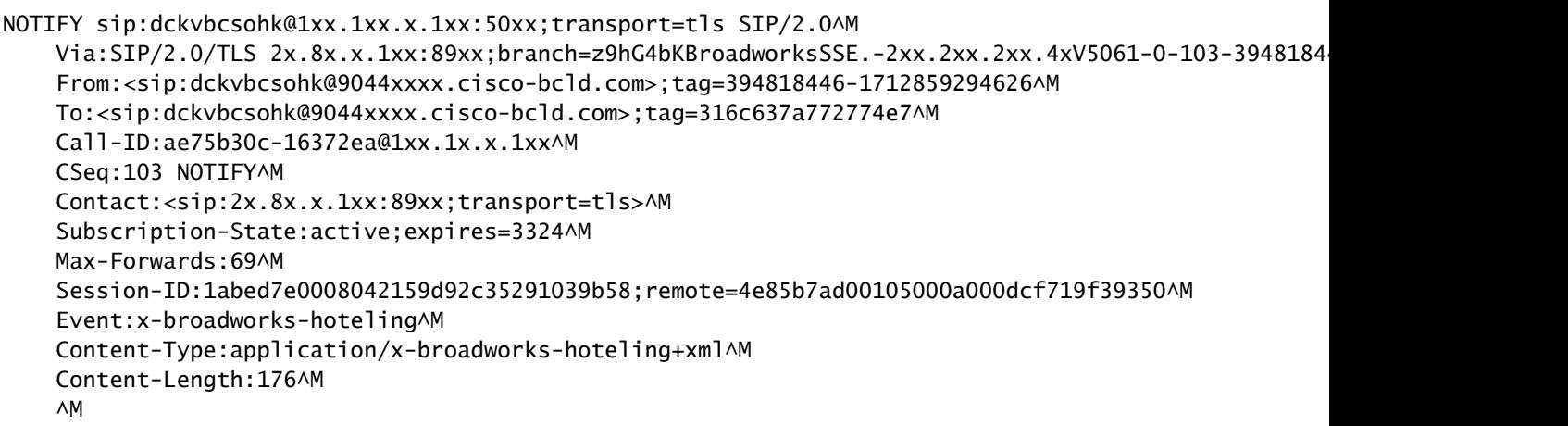

```
<?xml version="1.0" encoding="UTF-8"?>
<HotelingEvent xmlns="http://schema.broadsoft.com/hoteling">
<guestAddress>Guest Extension</guestAddress>
<expires>Subscription Time</expires>
</HotelingEvent>^M
```
En respuesta al mensaje NOTIFY, se envía un mensaje 200 OK:

```
SIP/2.0 200 OK^M
To:<sip:dckvbcsohk@9044xxxx.cisco-bcld.com>;tag=316c637a772774e7^M
From:<sip:dckvbcsohk@9044xxxx.cisco-bcld.com>;tag=394818446-1712859294626^M
Call-ID:ae75b30c-16372ea@1xx.1xx.x.1xx^M
CSeq:102 NOTIFY^M
Via:SIP/2.0/TLS 2x.8x.x.1xx:89xx;branch=z9hG4bKBroadworksSSE.-2xx.2xx.2xx.4xV5061-0-102-394818446-1712859294626^M
Server: Cisco-CP-8865-3PCC/12.0.3_dcf719f39350^M
Session-ID: 7e64aa9c00105000a000dcf719f39350;remote=1abed7e0008042159d92c35291039b58^M
Content-Length: 0^M
^M
```
### Información recomendada para un caso de TAC

Si un problema persiste después de que se hayan realizado los pasos de troubleshooting en este documento y se necesita un caso TAC, Cisco recomienda incluir esta información:

- ID de organización
- ID de ubicación o nombre de ubicación
- Número, extensión y correo del usuario host
- Número, extensión y correo del usuario invitado
- Ejemplo de inicio de sesión donde se produjo el problema.
	- Zona horaria y marca de tiempo del intento de inicio de sesión
	- Una descripción detallada del problema experimentado.
- Adjunte el archivo PRT obtenido del dispositivo.

### Información Relacionada

[Hoteling en Control Hub](https://help.webex.com/en-us/article/t2d9bx/Hoteling-in-Control-Hub)

#### Acerca de esta traducción

Cisco ha traducido este documento combinando la traducción automática y los recursos humanos a fin de ofrecer a nuestros usuarios en todo el mundo contenido en su propio idioma.

Tenga en cuenta que incluso la mejor traducción automática podría no ser tan precisa como la proporcionada por un traductor profesional.

Cisco Systems, Inc. no asume ninguna responsabilidad por la precisión de estas traducciones y recomienda remitirse siempre al documento original escrito en inglés (insertar vínculo URL).